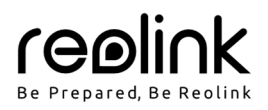

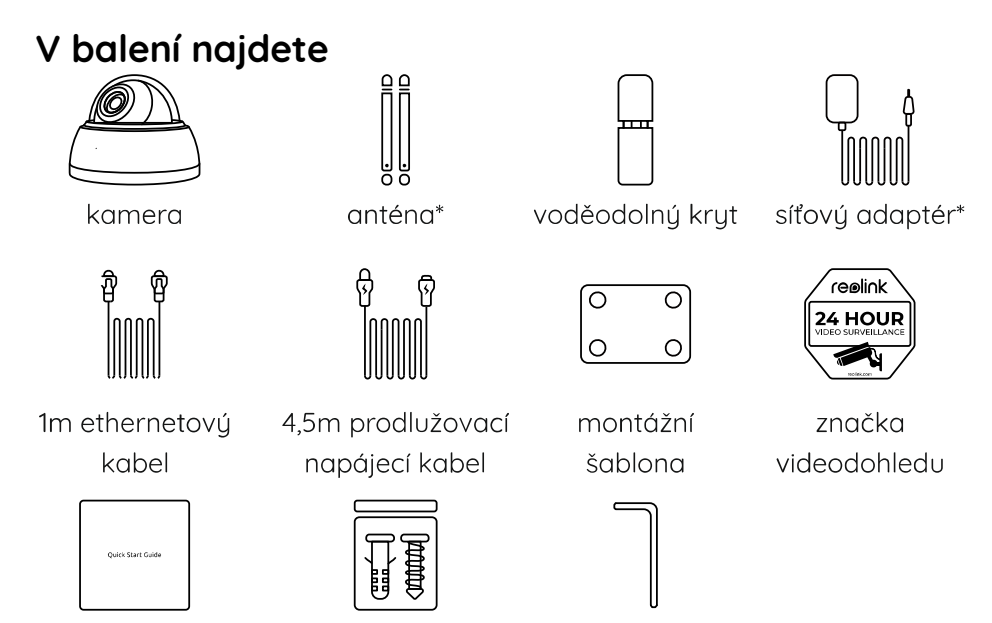

návod k použití

sada s vruty montážní klíč

- \* Síťový adaptér, antény a 4,5metrový prodlužovací kabel se dodávají pouze s Wi-Fi kamerou.
- Množství příslušenství se liší podle typu zakoupené kamery.

# **Představení kamery**

## **WiFi kamera**

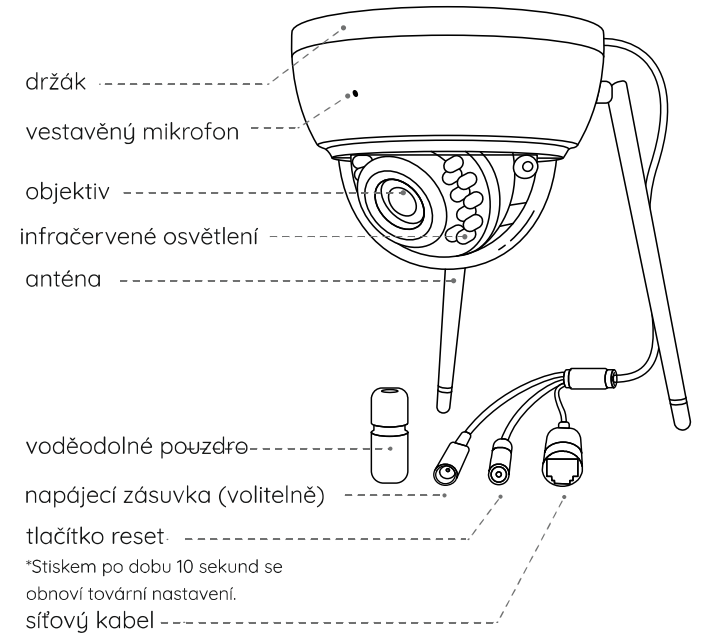

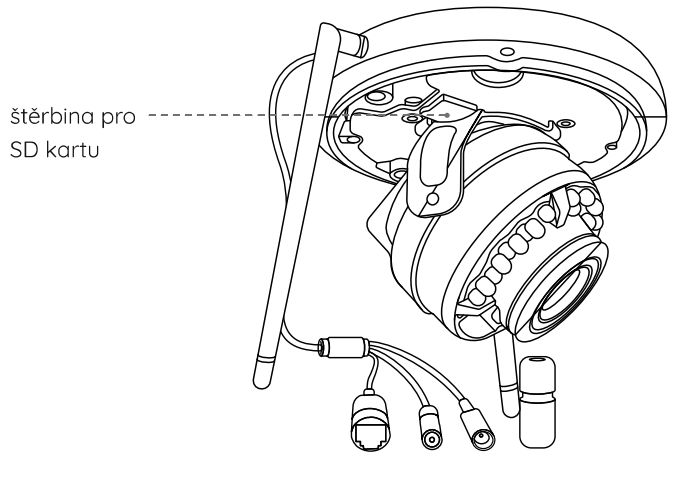

# **PoE kamera**

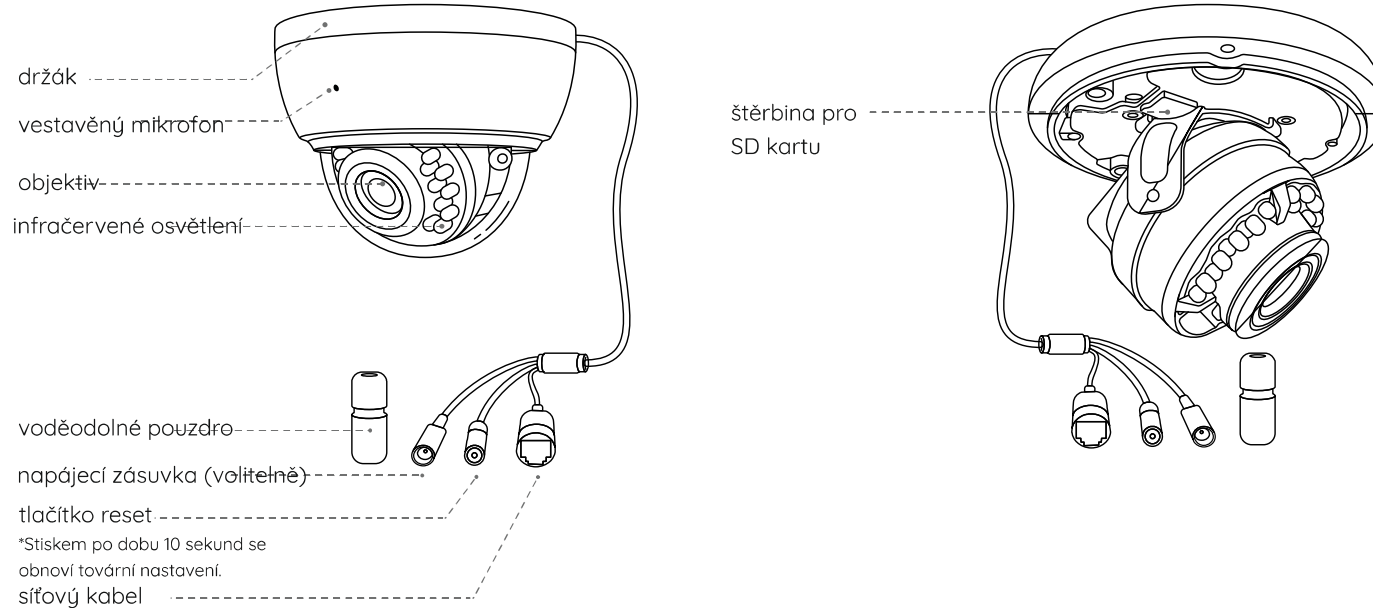

# **Schéma zapojení**

Než poprvé kameru nastavíte, připojte ji tak, jak je uvedeno níže.

- 1. Kameru připojte do zásuvky LAN svého routeru pomocí ethernetového kabelu.
- 2. Použijte síťový adaptér, který je dodáván s kamerou.

POZNÁMKA: Schéma zapojení Wi-Fi kamery je uvedeno jako příklad a vztahuje se také na PoE kameru. U kamery PoE zajistěte napájení kamery prostřednictvím přepínače/injektoru/rekordéru Reolink PoE NVR nebo stejnosměrného 12V síťového adaptéru (není součástí dodávky).

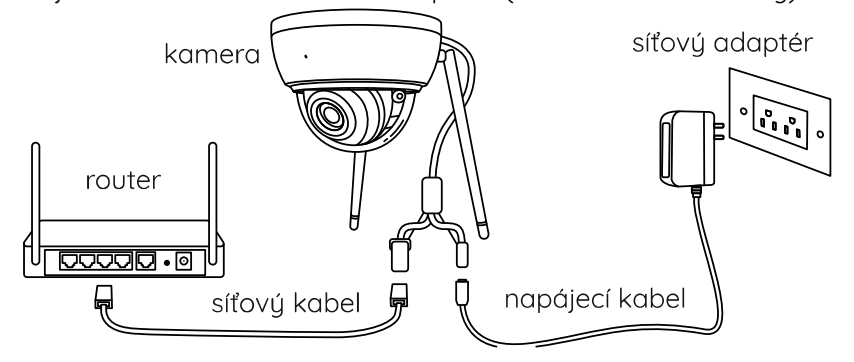

## **Nastavení kamery**

Stáhněte si a spusťte aplikaci Reolink nebo softwarového klienta a podle pokynů na obrazovce proveďte úvodní nastavení.

#### **• Na chytrém telefonu**

- Sejměte QR kód a stáhněte aplikaci Reolink.
- **Na počítači**

Stáhněte si software Reolink Client: Najdete jej na https://reolink.com > Support > App & Client.

## POZNÁMKA:

- Nastavujete-li Wi-Fi kameru, musíte postupovat podle pokynů na obrazovce, abyste nejprve dokončili nastavení Wi-Fi.
- If you are connecting the PoE camera to a Reolink PoE NVR, please setup the camera via the NVR interface.

# **Připevnění kamery**

## **Tipy pro montáž**

- Objektiv kamery nesmí mířit do žádného zdroje světla.
- Objektiv kamery nesmí mířit přímo na skleněné okno. V opačném případě může být kvalita obrazu nepříznivě ovlivněna odlesky infračervených LED, okolních světel nebo stavových kontrolek.

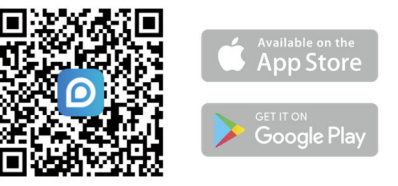

- Neumisťujte kameru na tmavá místa a namiřte její objektiv na dobře osvětlená místa. V opačném případě může být kvalita obrazu špatná. Dobrou kvalitu obrazu zajistí vyrovnané světelné podmínky jak v místě montáže kamery, tak v místě snímaného objektu.
- Abyste docílili co nejlepší kvality obrazu, doporučujeme příležitostně otřít objektiv kamery čistým měkkým hadrem.
- Zajistěte, aby napájecí zásuvky nebyly přímo vystaveny vodě nebo vlhkosti a aby nebyly zanesené hlínou nebo jinými nečistotami.
- Vzhledem k voděodolnosti kamery bude správně fungovat v dešti a sněhu. IP hodnocení však neznamená, že bude kamera fungovat pod vodou.
- Montáž kamery neprovádějte na místa, kde by přímo do objektivu padal déšť a sníh.
- Kamera dokáže pracovat i při extrémním mrazu až –25 °C. Je to z toho důvodu, že napájená kamera sama vytváří teplo. Kameru můžete na chvíli zapnout ve vnitřních prostorách a teprve poté provést její montáž do venkovních prostor.

# **Montáž kamery**

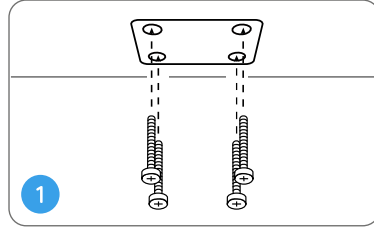

Přiložte montážní šablonu na strop a vyvrtejte otvory na vyznačených místech.

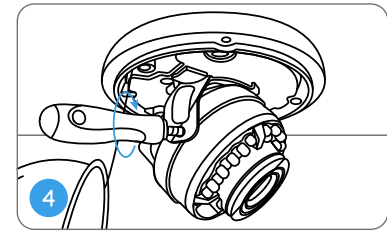

Přišroubujte kryt pomocí montážního klíče.

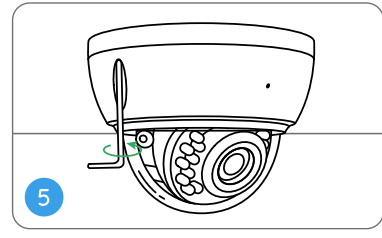

Přišroubujte kameru ke stropu.

Uvolněte šrouby na obou stranách kamery a upravte úhel záběru objektivu.

Dotáhněte šrouby a přišroubujte zadní kryt kamery.

POZNÁMKA: Popsaný postup montáže využívá kameru PoE jen jako příklad a vztahuje se také na kameru Wi-Fi.

# **Řešení problémů**

## **Kamera se nezapíná**

Pokud se kamera nezapíná, vuzkoušejte následující řešení:

## **Pro PoE kameru**

- Ujistěte se, že je kamera správně napájena. PoE kamery je třeba napájet PoE přepínačem/injektorem, rekordérem Reolink NVR nebo 12V síťovým adaptérem.
- Je-li kamera připojena k některému výše uvedenému PoE zařízení, zapojte ji do jiné zásuvky PoE a ověřte, zda se kamera zapne.
- Vyměňte ethernetový kabel a zkuste zapnout kameru znovu.

## **Pro Wi-Fi kameru**

- Připojte kameru do jiné zdířky a zkuste, zda funguje.
- Napájejte kameru jiným funkčním 12V 1A stejnosměrným adaptérem a ověřte, zda funguje.
- Pokud nic z toho nepomůže, spojte se s oddělením podpory zákazníků firmy Reolink.

## **Obraz není čistý**

Není-li obraz z kamery čistý, vyzkoušejte následující řešení:

- Zkontrolujte, zda není kryt objektivu ušpiněný, od prachu či pavučin. Vyčistěte kryt objektivu měkkým, čistým hadrem.
- Namiřte objektiv kamery do dobře osvětleného místa. Světelné podmínky výrazně ovlivňují kvalitu obrazu.
- Proveďte aktualizaci firmwaru kamery.
- Obnovte výchozí tovární nastavení kamery a zkuste funkci otáčení/náklonu znovu.

# **Obsah je uzamčen**

**Dokončete, prosím, proces objednávky.**

**Následně budete mít přístup k celému dokumentu.**

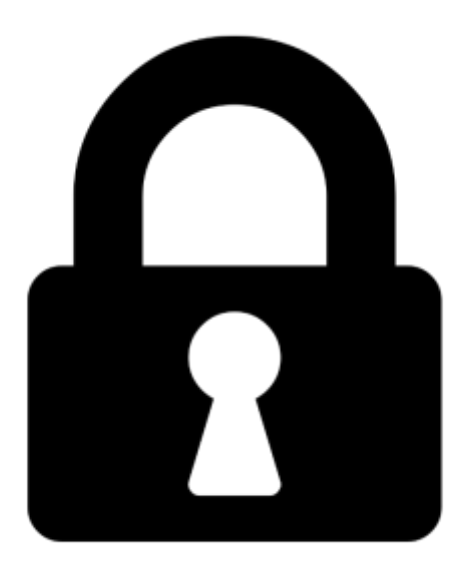

**Proč je dokument uzamčen? Nahněvat Vás rozhodně nechceme. Jsou k tomu dva hlavní důvody:**

1) Vytvořit a udržovat obsáhlou databázi návodů stojí nejen spoustu úsilí a času, ale i finanční prostředky. Dělali byste to Vy zadarmo? Ne\*. Zakoupením této služby obdržíte úplný návod a podpoříte provoz a rozvoj našich stránek. Třeba se Vám to bude ještě někdy hodit.

*\*) Možná zpočátku ano. Ale vězte, že dotovat to dlouhodobě nelze. A rozhodně na tom nezbohatneme.*

2) Pak jsou tady "roboti", kteří se přiživují na naší práci a "vysávají" výsledky našeho úsilí pro svůj prospěch. Tímto krokem se jim to snažíme překazit.

A pokud nemáte zájem, respektujeme to. Urgujte svého prodejce. A když neuspějete, rádi Vás uvidíme!